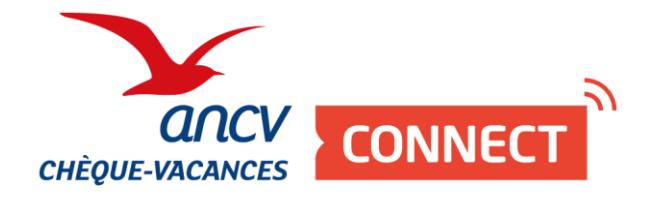

# **Pas à pas**

## J'encaisse avec mon Espace dédié

À découvrir en vidéo : <https://www.dailymotion.com/video/x7s0ks7>

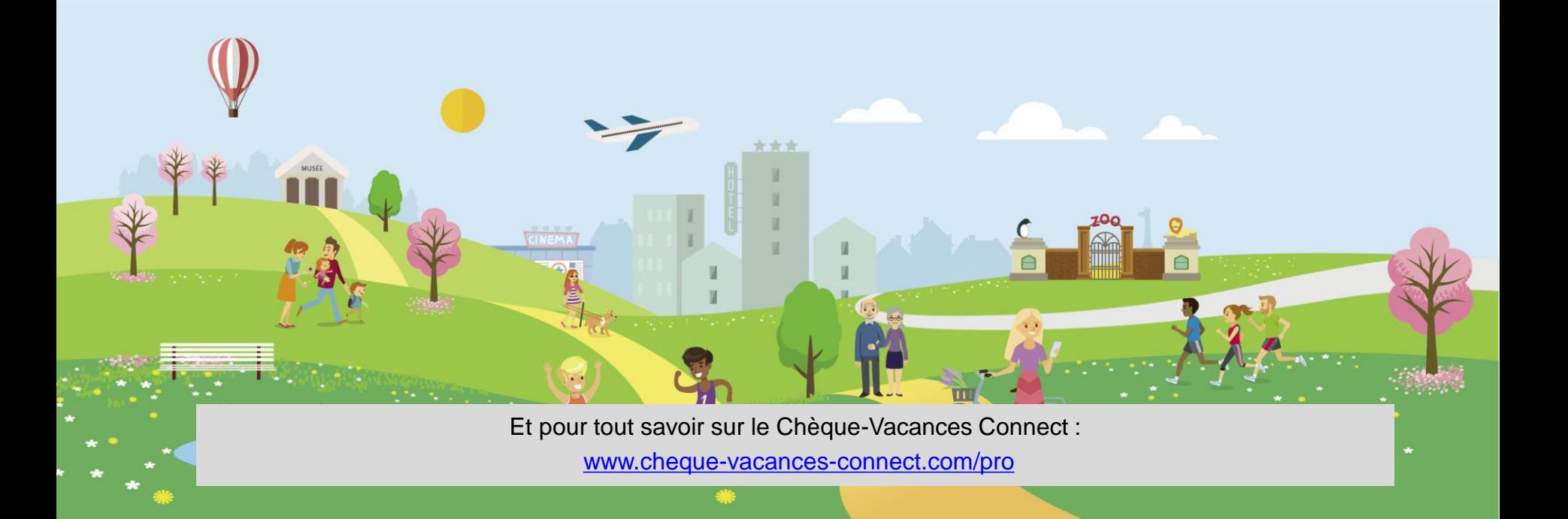

**Je me connecte à mon Espace dédié**

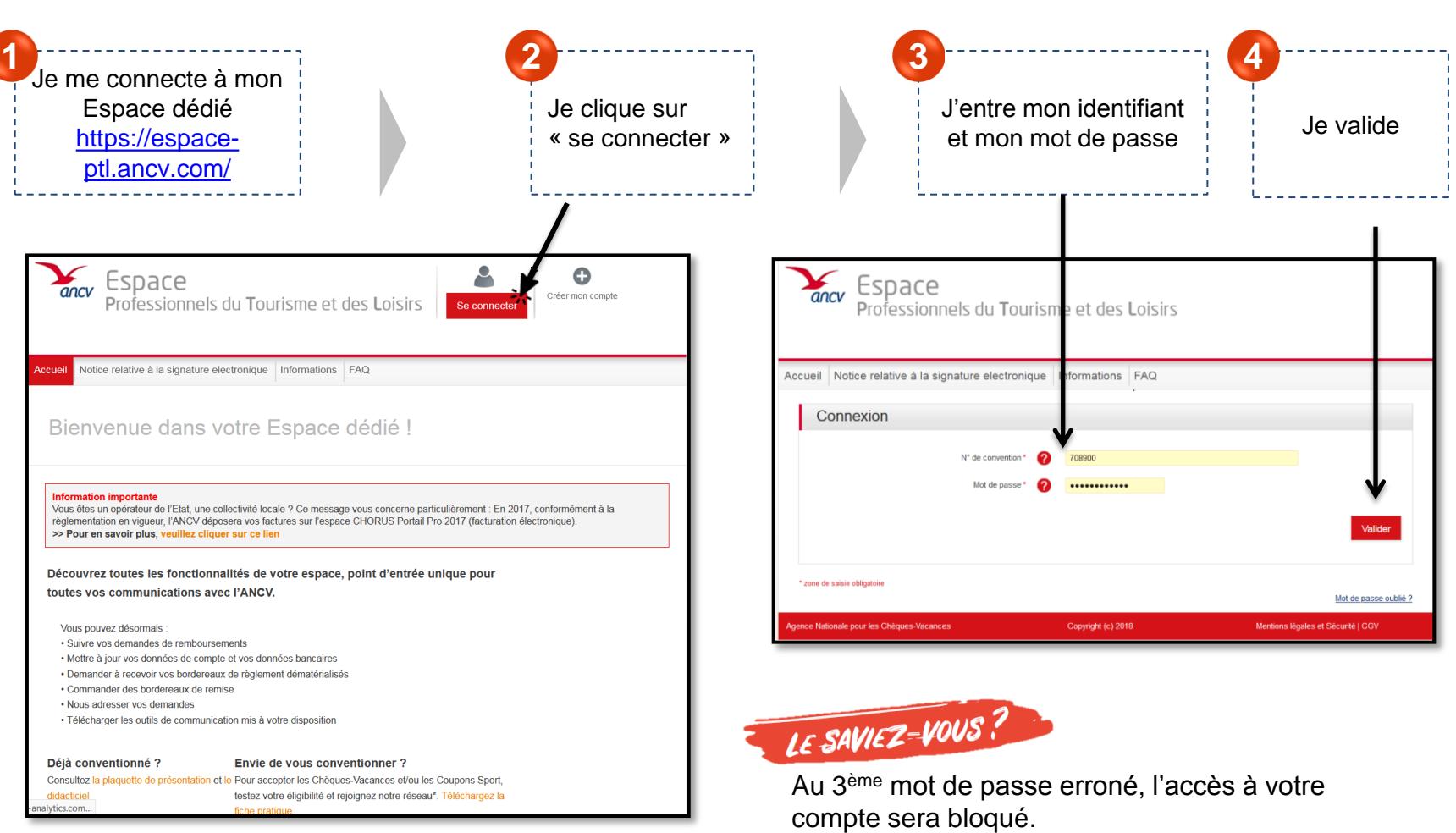

Pour le débloquer, veuillez cliquer sur « Mot de passe oublié ? »

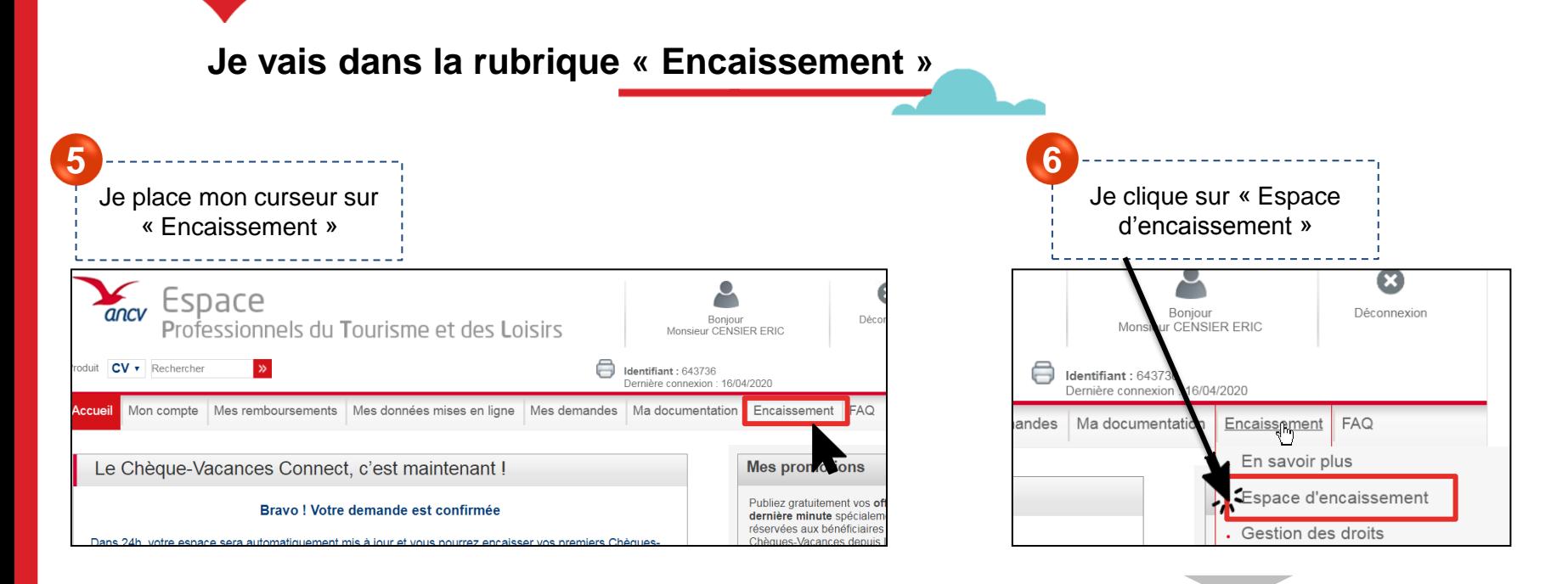

L'étape 7 et 8 n'existent que lorsque vous vous connectez avec un **compte signataire**. Si vous vous connectez avec un compte Point d'accueil, passez directement à l'étape 9.

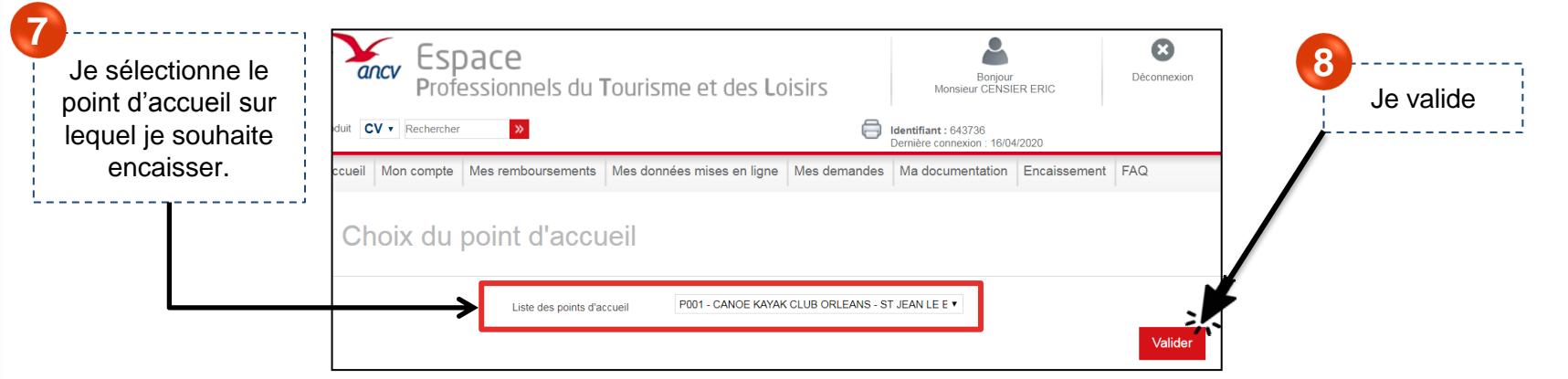

**Dans la rubrique « Encaissement »**

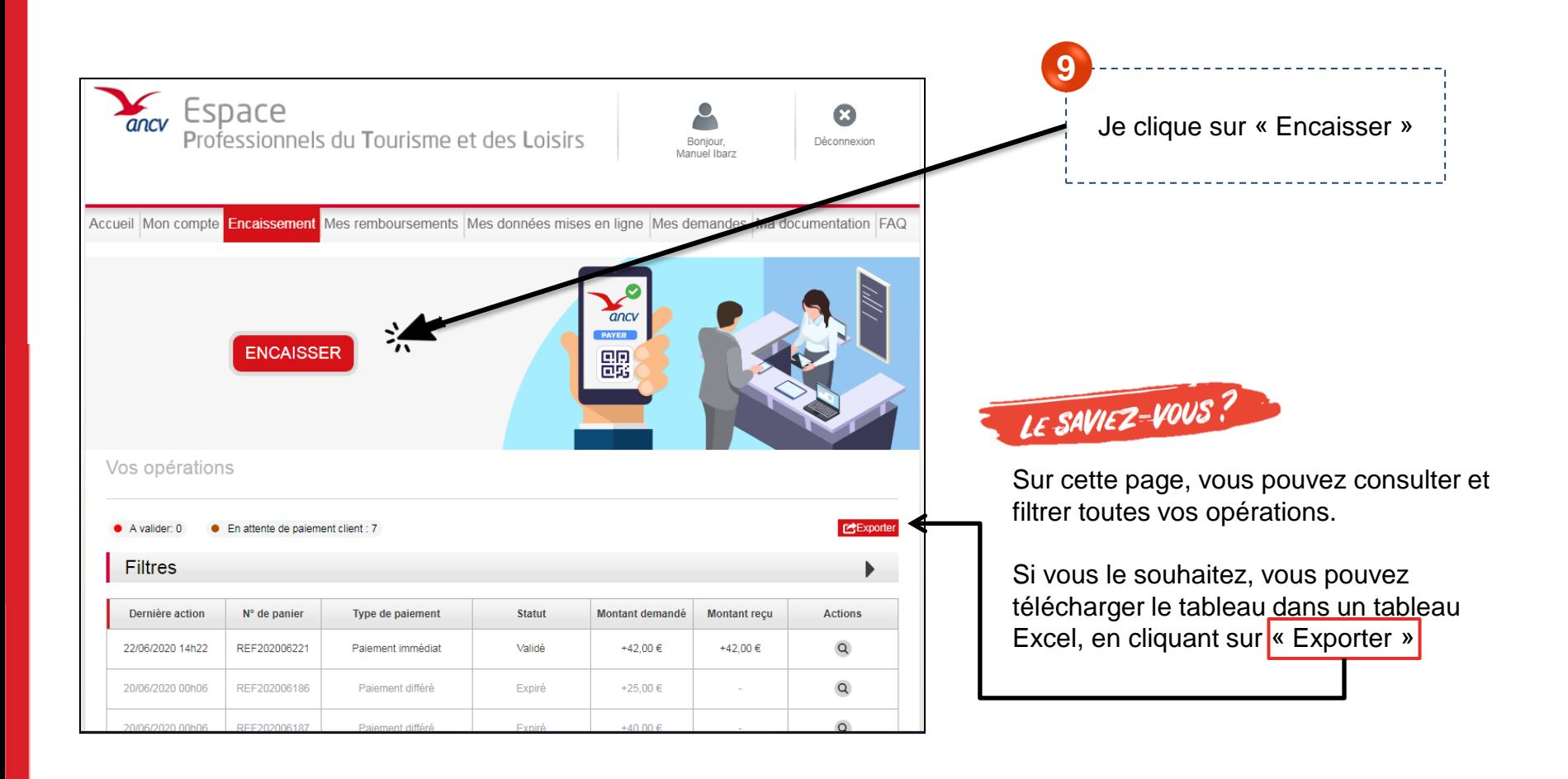

La suite du parcours dépend du type de paiement que vous souhaitez réaliser :

Je souhaite encaisser immédiatement mon client. Je souhaite laisser un délai à mon client pour payer. Je n'ai pas besoin de délai : le paiement se validera automatiquement au paiement du client. **Slide 8 - 11 Slide 12 - 15 A B C Slide 16 - 20 D Slide 21 - 25 Parcours Parcours Parcours Parcours** Je souhaite encaisser immédiatement mon client mais avoir ensuite un délai de validation. Je souhaite laisser un délai de paiement à mon client et m'accorder ensuite un délai de validation.

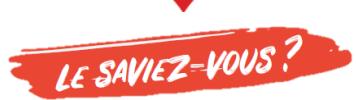

#### **Le montant demandé et le montant reçu peut être différent !**

C'est le cas lorsque votre client souhaite ne payer qu'une partie du montant total en Chèque-Vacances Connect.

Dans ce cas, proposez-lui de régler la différence dans un autre moyen de paiement que vous acceptez.

#### **Le client peut modifier le montant dans 3 types de paiement:**

- Parcours A : je souhaite encaisser immédiatement mon client
- Parcours C : je souhaite encaisser immédiatement mon client, mais avoir un délai pour valider.
- Parcours D : Je souhaite laisser un délai de paiement à mon client et m'accorder un délai de validation ensuite

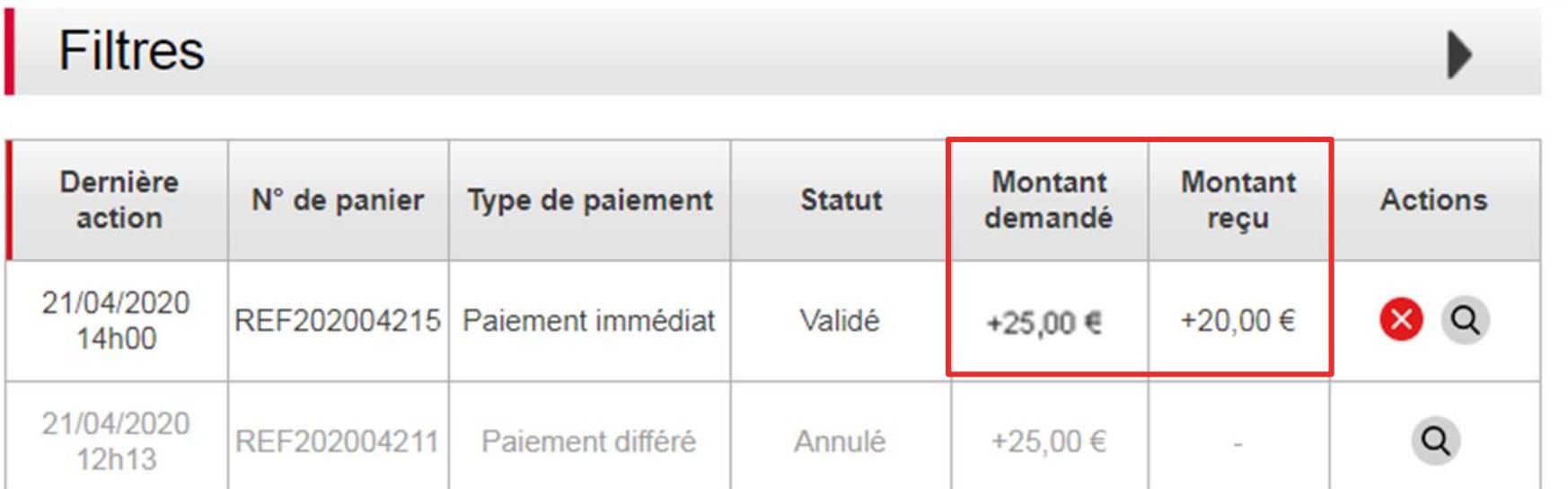

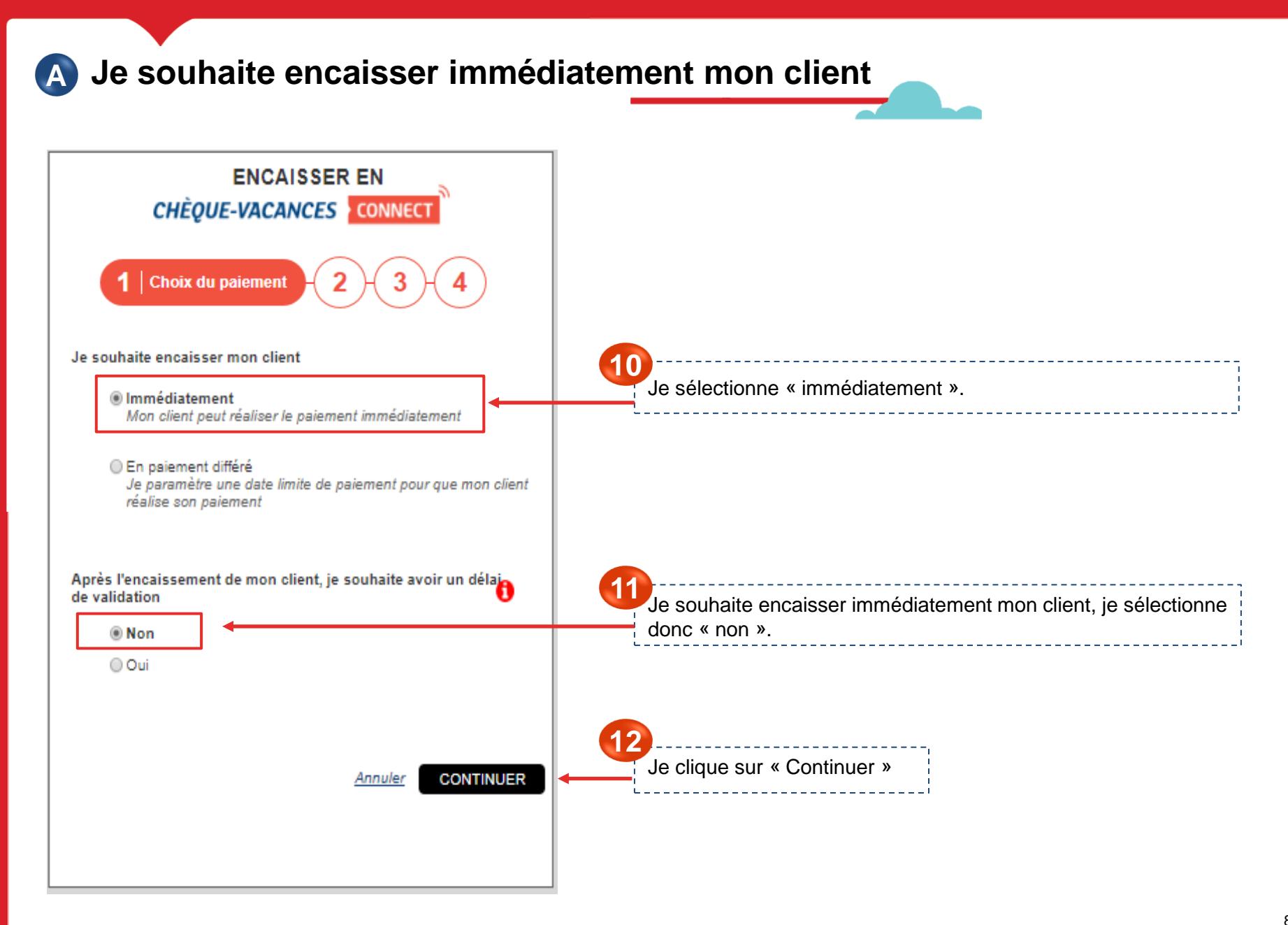

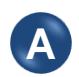

#### **Je souhaite encaisser immédiatement mon client**

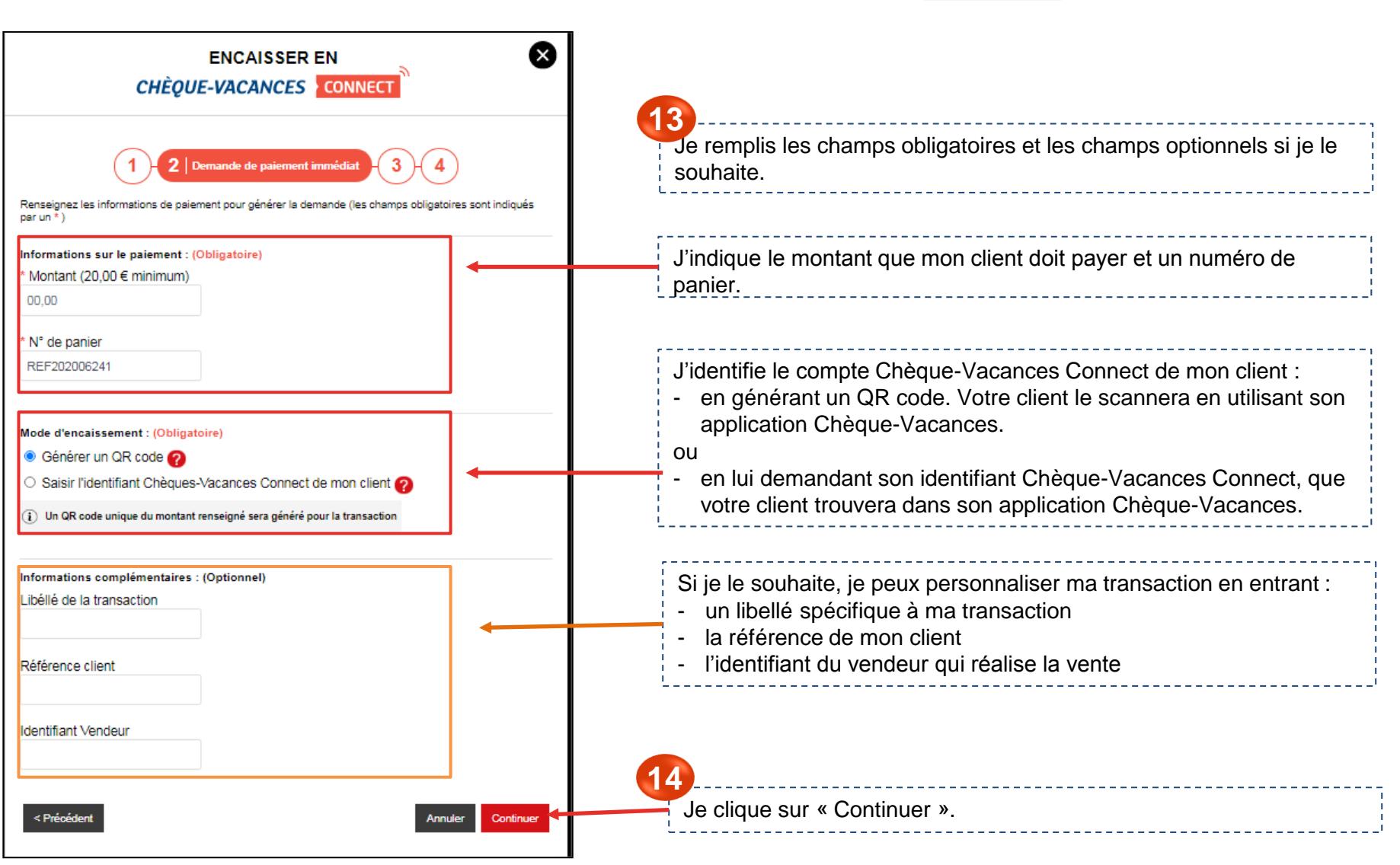

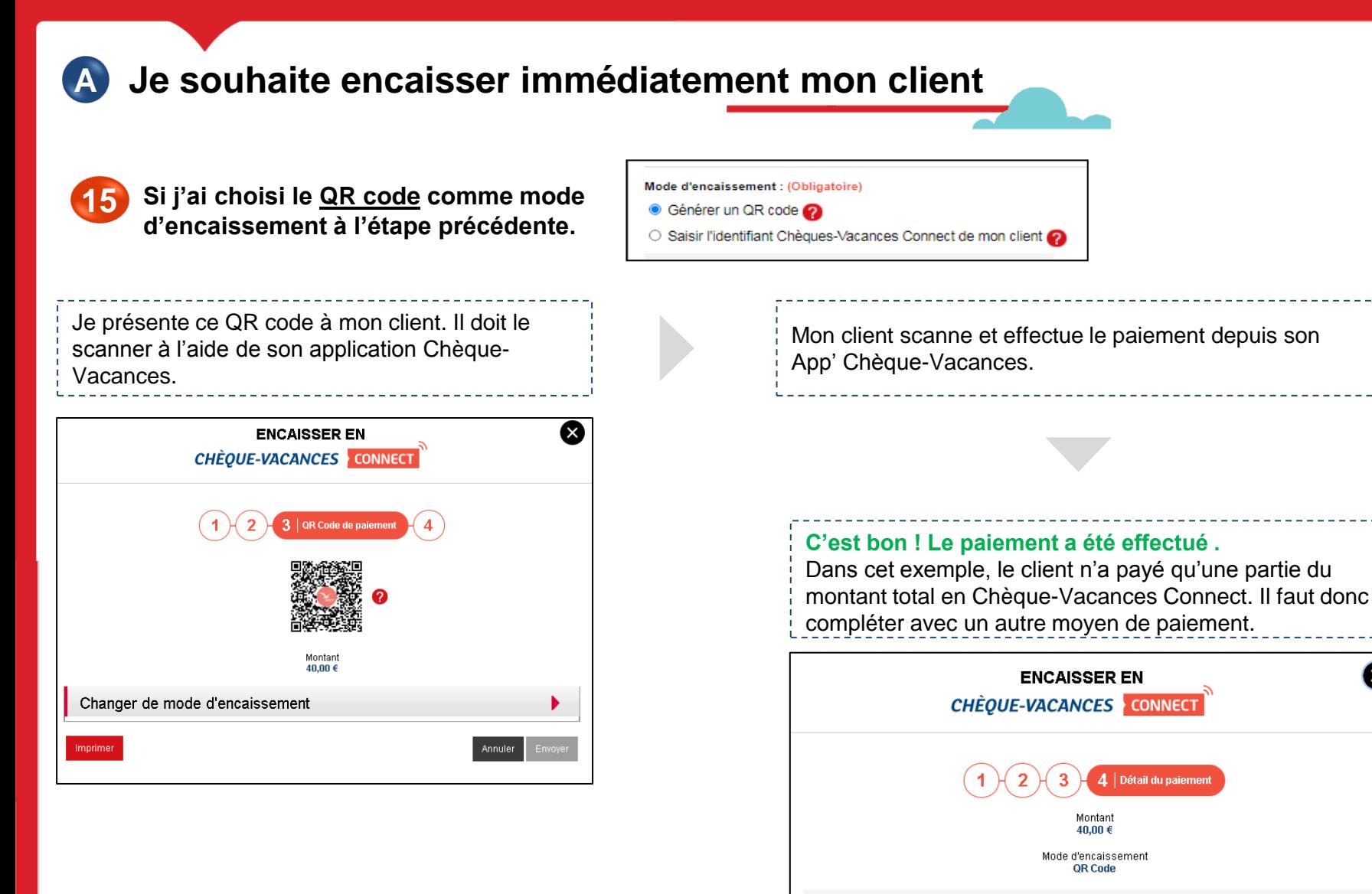

 $\widehat{(\mathbf{i})}$  Le paiement a bien été réalisé pour un montant de 30,00 €

 $\left(\widehat{i}\right)$  Il reste 10,00 € à régler par le moyen de votre choix

Annuler Fermer

 $\mathbf{x}$ 

10

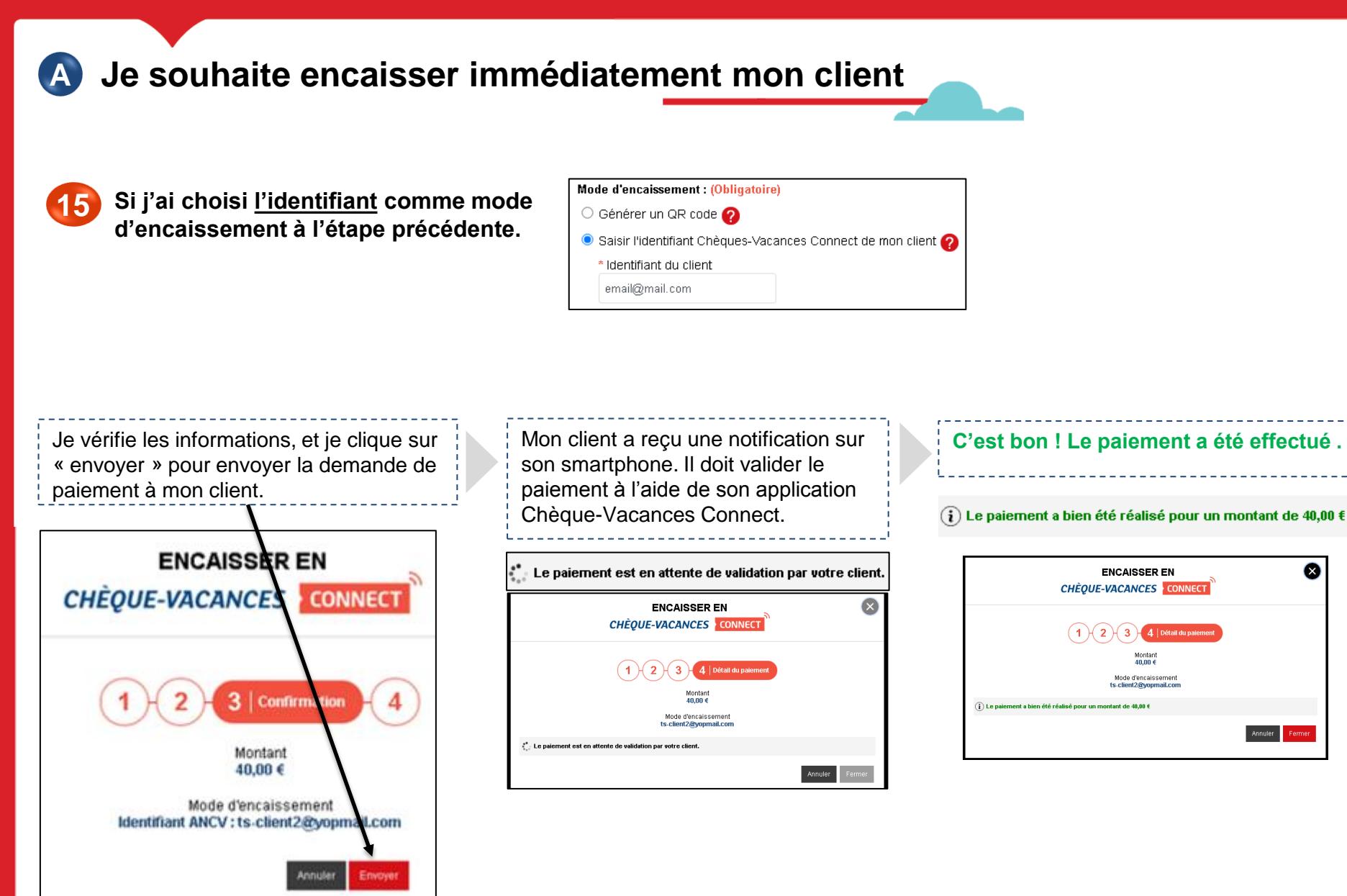

 $\Omega$ 

**ENCAISSER EN** 

Montan<br>40.00 €

Mode d'encaissement

 $2 \times 3$ 

**B Je souhaite laisser un délai de paiement à mon client ENCAISSER EN CHÈQUE-VACANCES CONNECT** 1 | Choix du paiement Je souhaite encaisser mon client : **10** $\bigcirc$  Immédiatement Je souhaite accorder un délai de paiement à mon client. Mon client peut réaliser le paiement immédiatement Je choisis donc le « paiement différé ». Et je précise sous quel délai mon client doit me régler. **En paiement différé** Je paramètre une date limite de paiement pour que mon client réalise son paiement Limite de paiement |jours Soit le 04/07/2020  $10$ **11** Après l'encaissement de mon client, je souhaite avoir un délai de Je ne souhaite pas avoir de délai de validation. Je validation: sélectionne donc « non ». Une fois payée par mon client, la prestation sera donc  $\bullet$  Non automatiquement validée.  $\circ$  Oui **12** Annuler Continuer Je clique sur « Continuer »

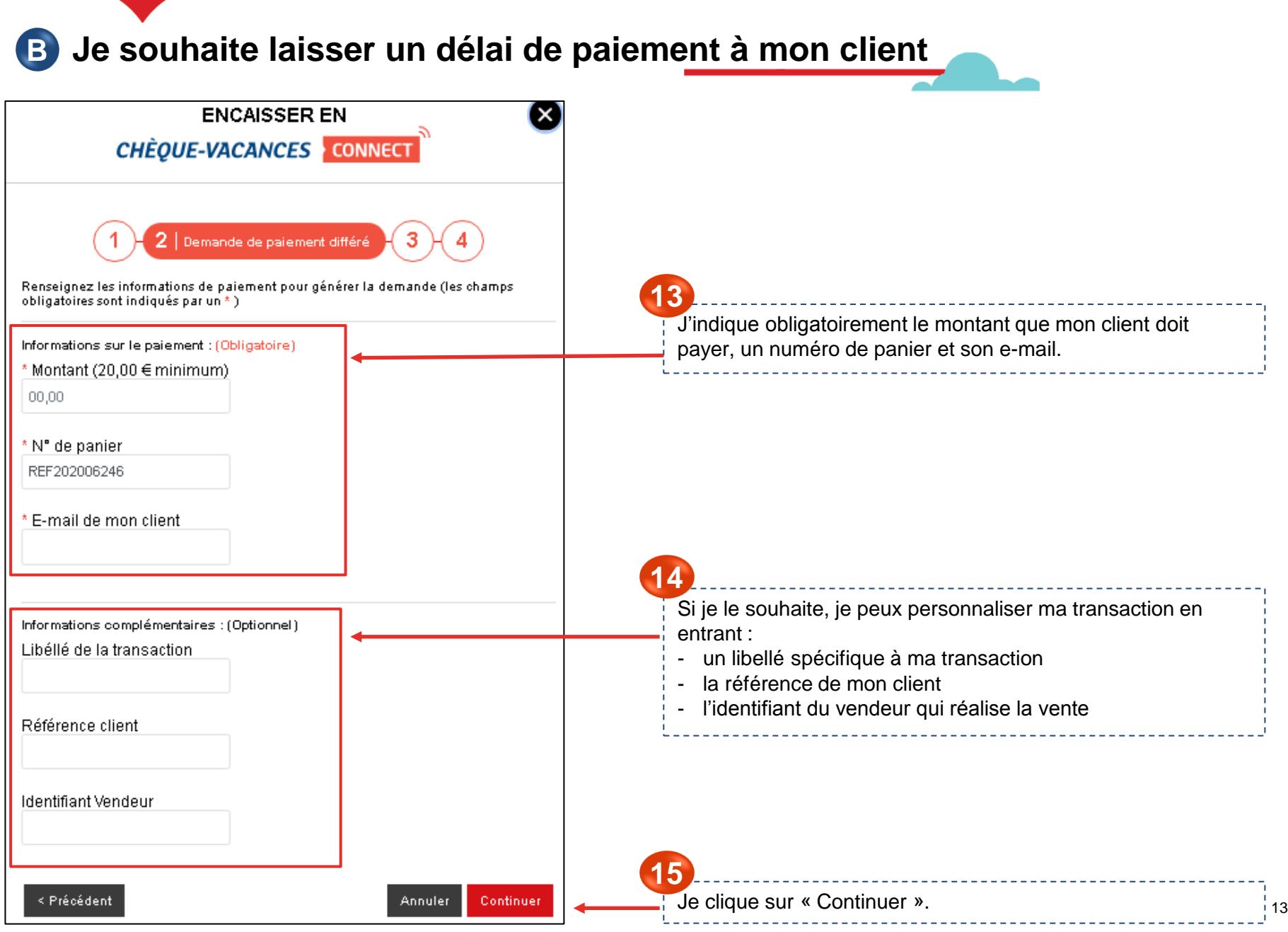

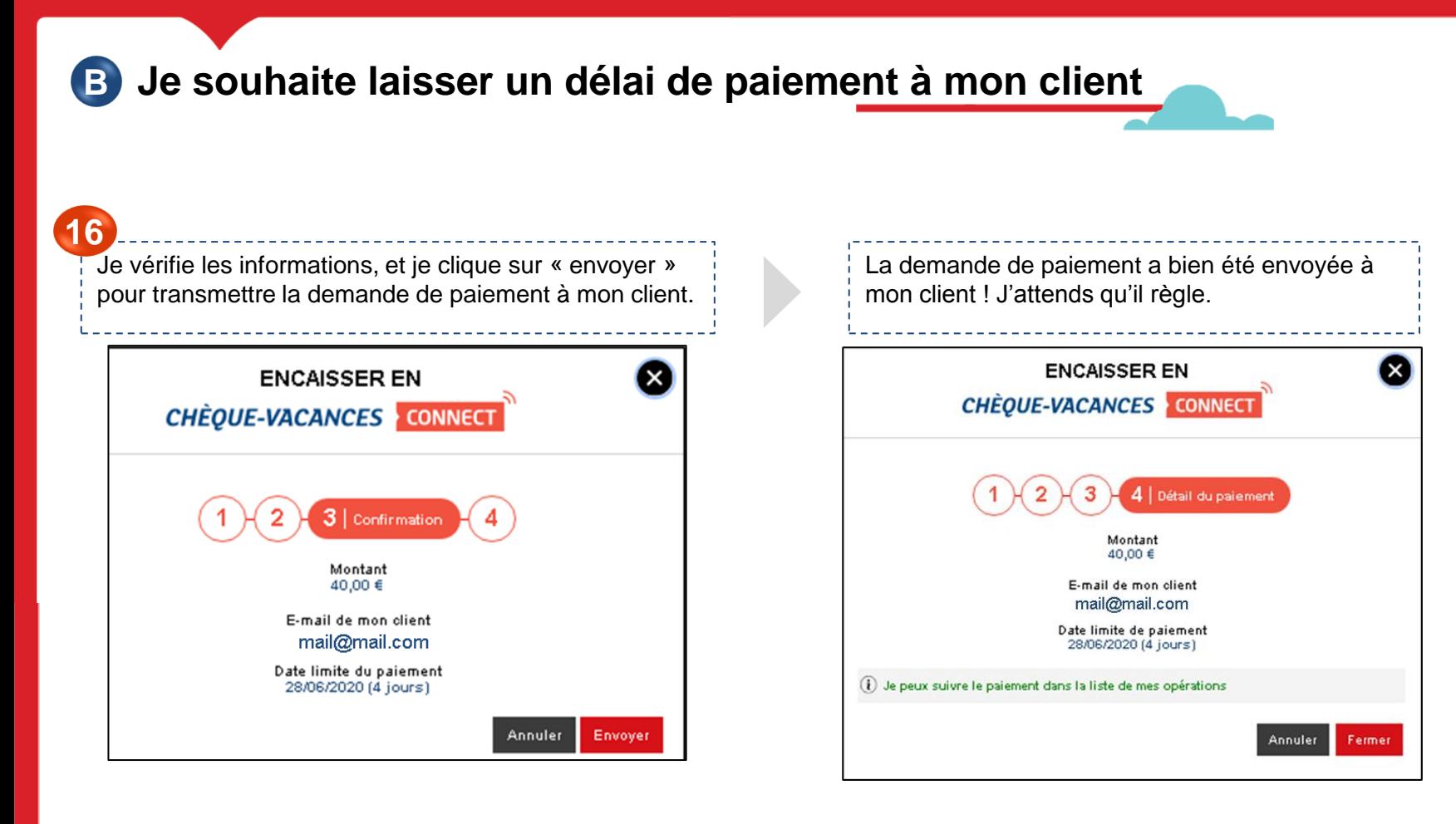

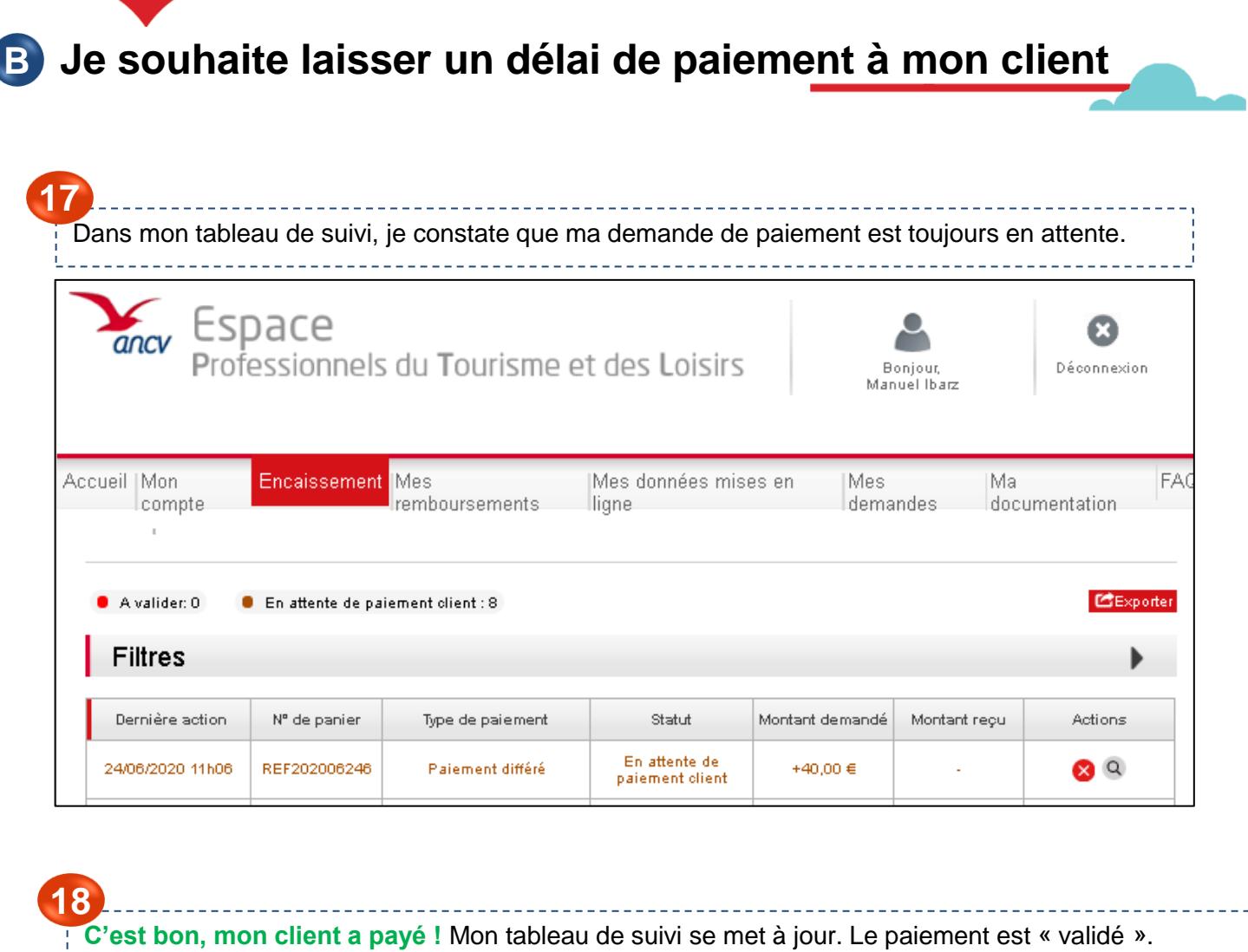

T

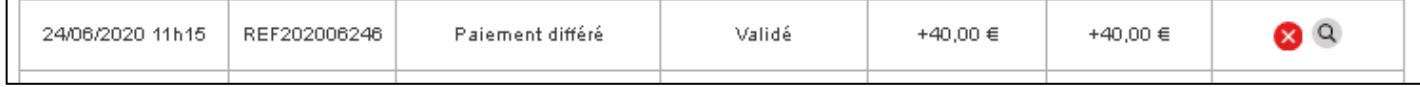

**C**

**Je souhaite encaisser immédiatement mon client mais avoir ensuite un délai de validation**

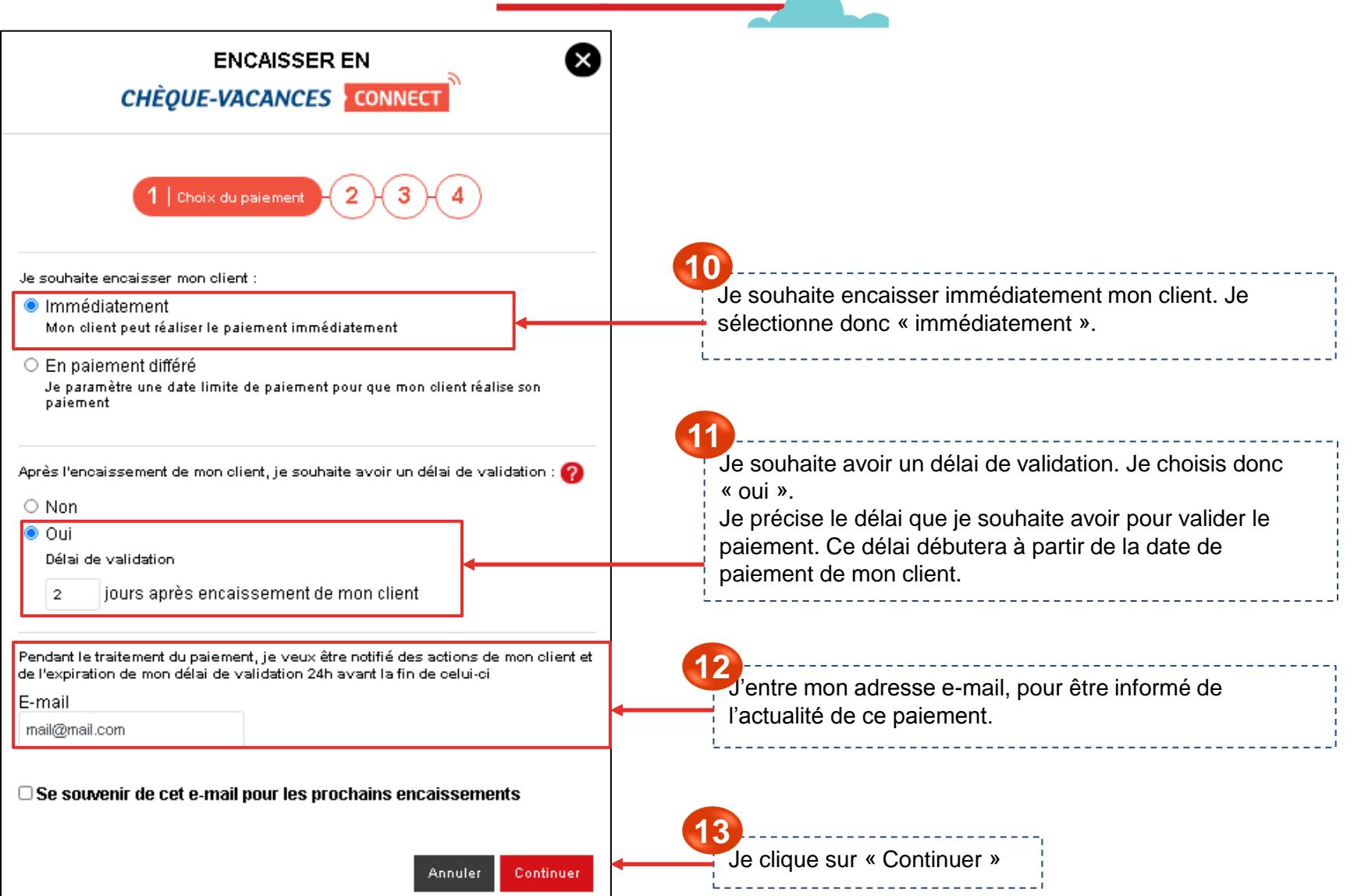

**Je souhaite encaisser immédiatement mon client mais Cavoir ensuite un délai de validation**

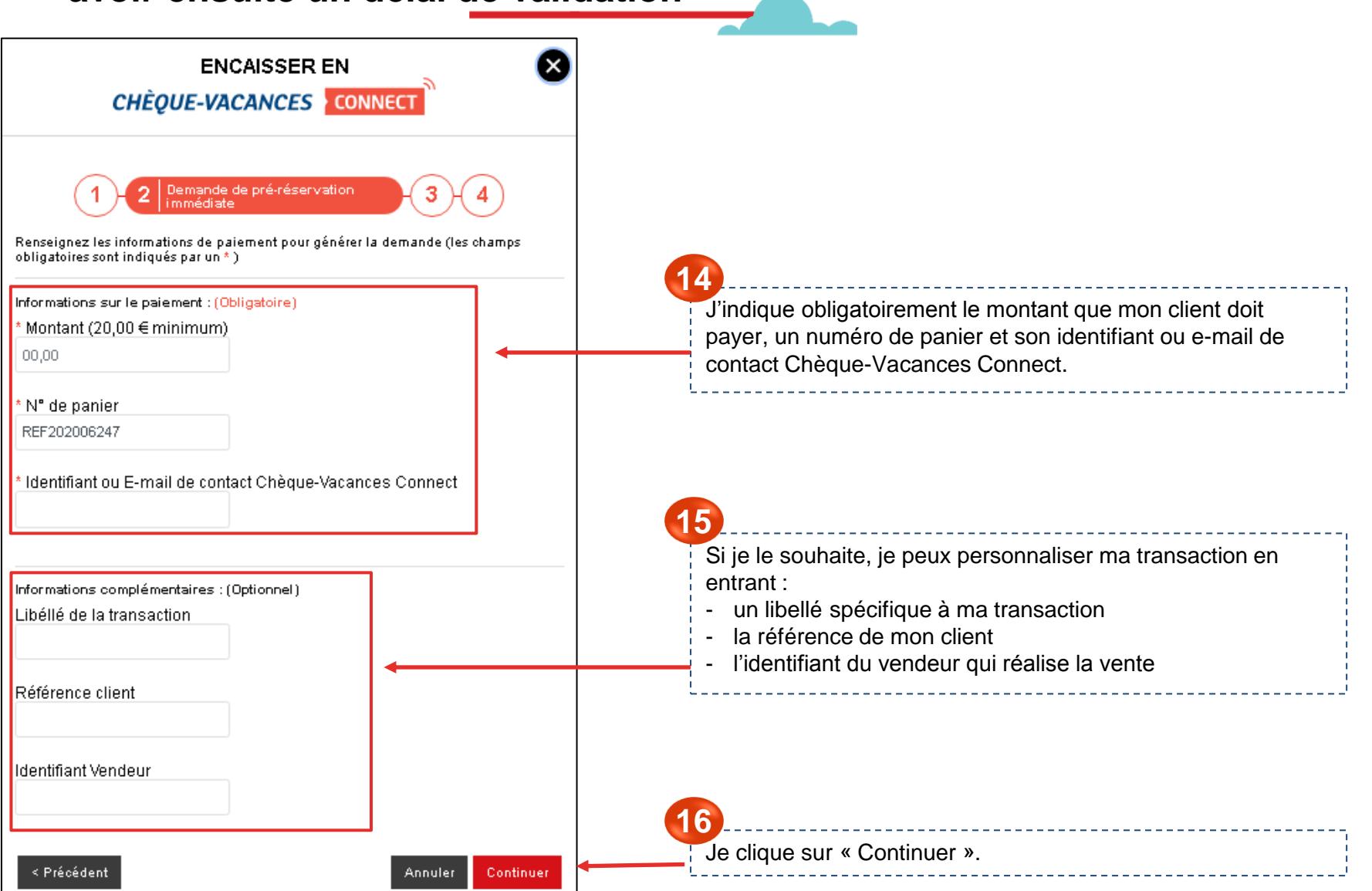

17

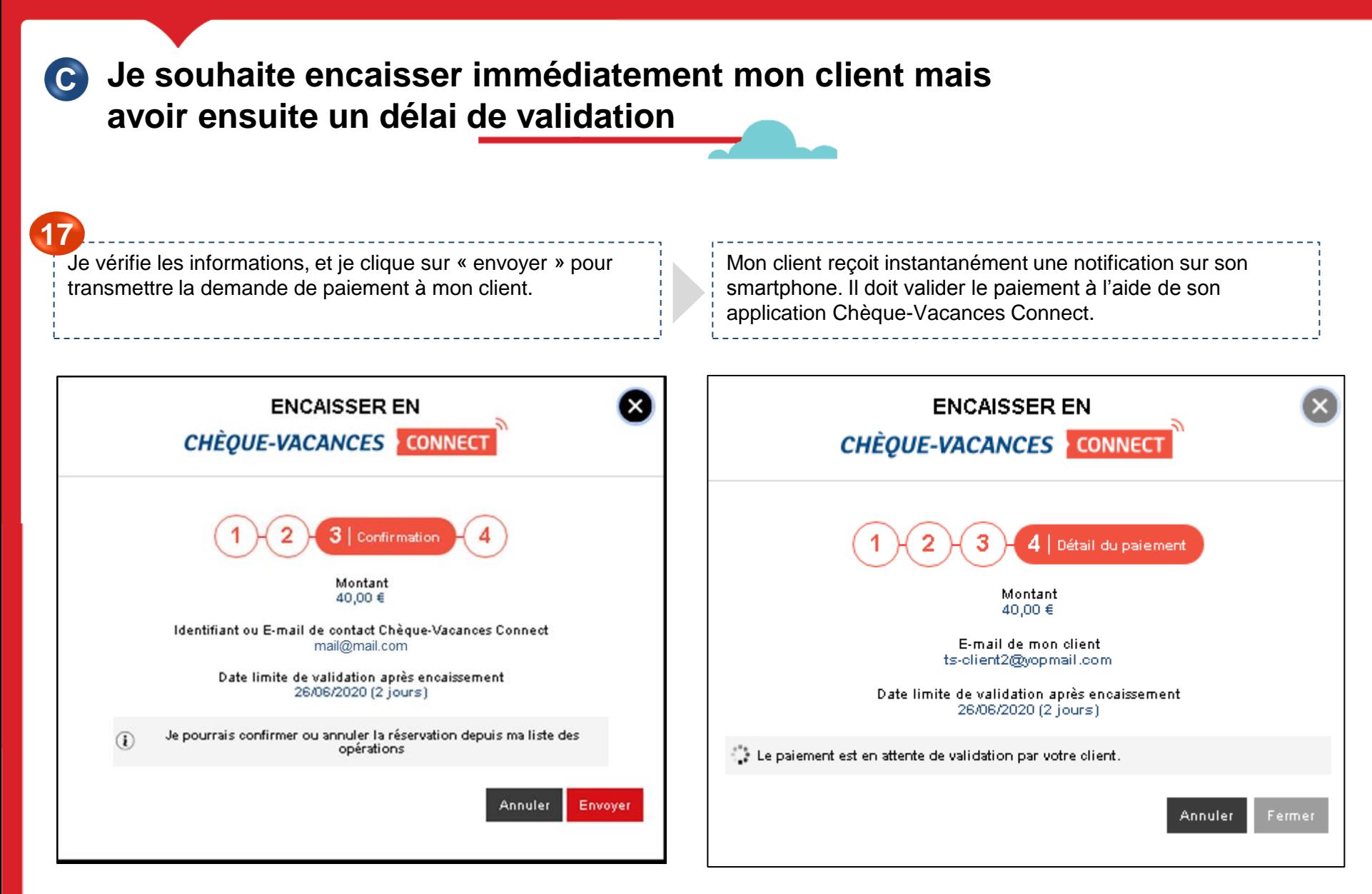

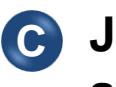

**Je souhaite encaisser immédiatement mon client mais avoir ensuite un délai de validation**

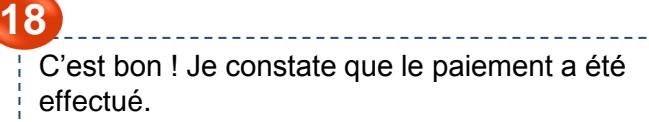

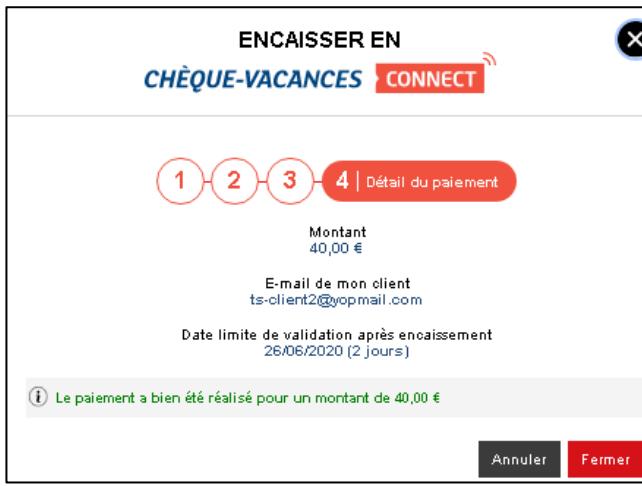

Sur mon Espace dédié, dans « Encaissement », puis « Espace d'encaissement », je constate que le statut de ma demande de paiement est « à valider ».

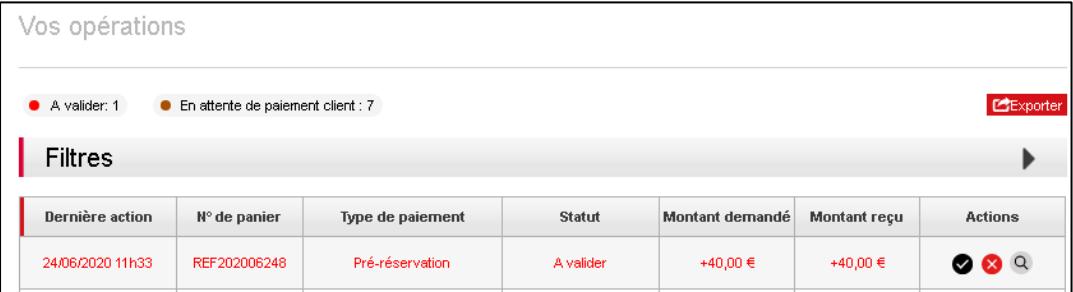

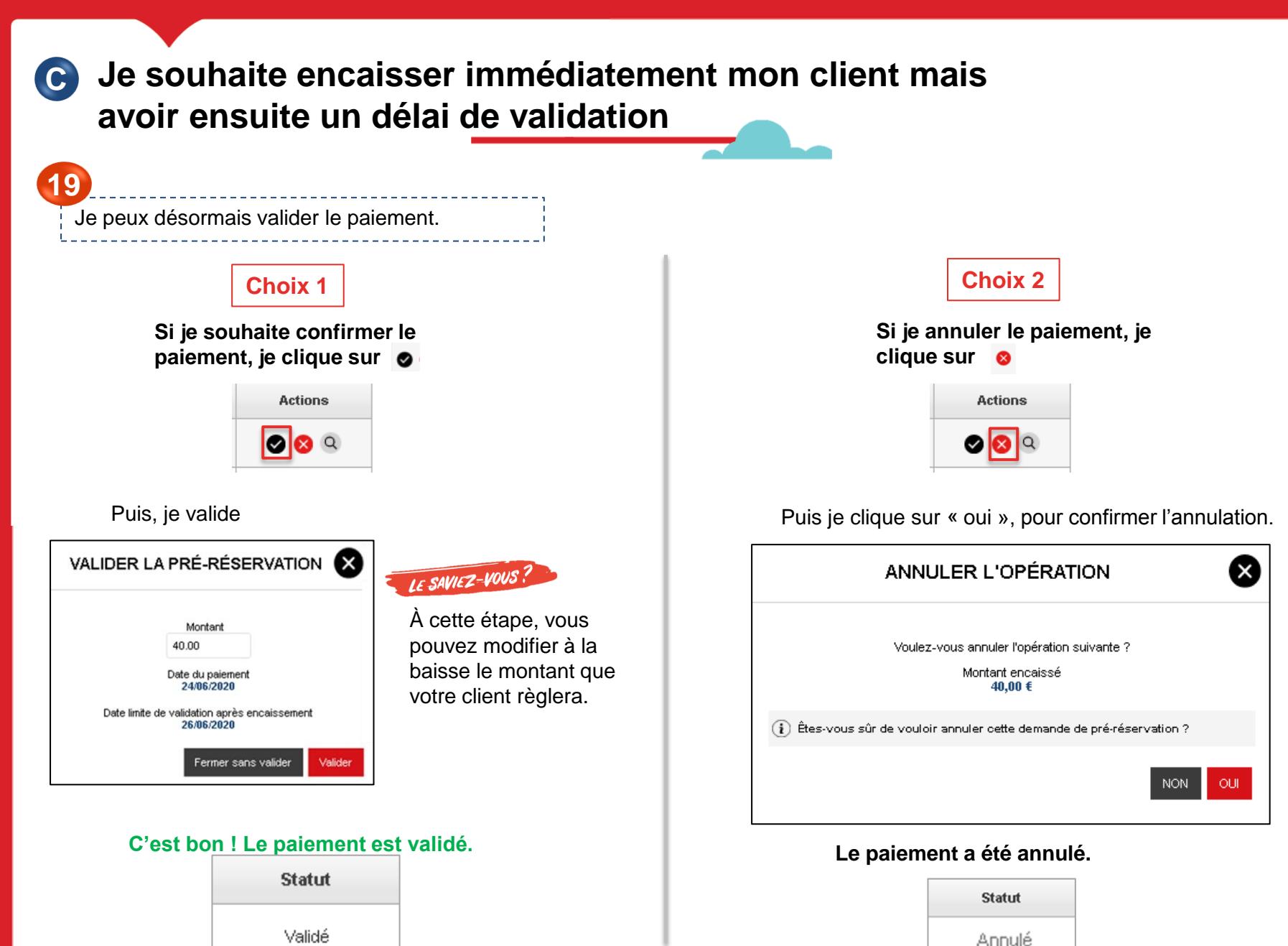

**Je souhaite laisser un délai de paiement à mon client Det m'accorder ensuite un délai de validation**

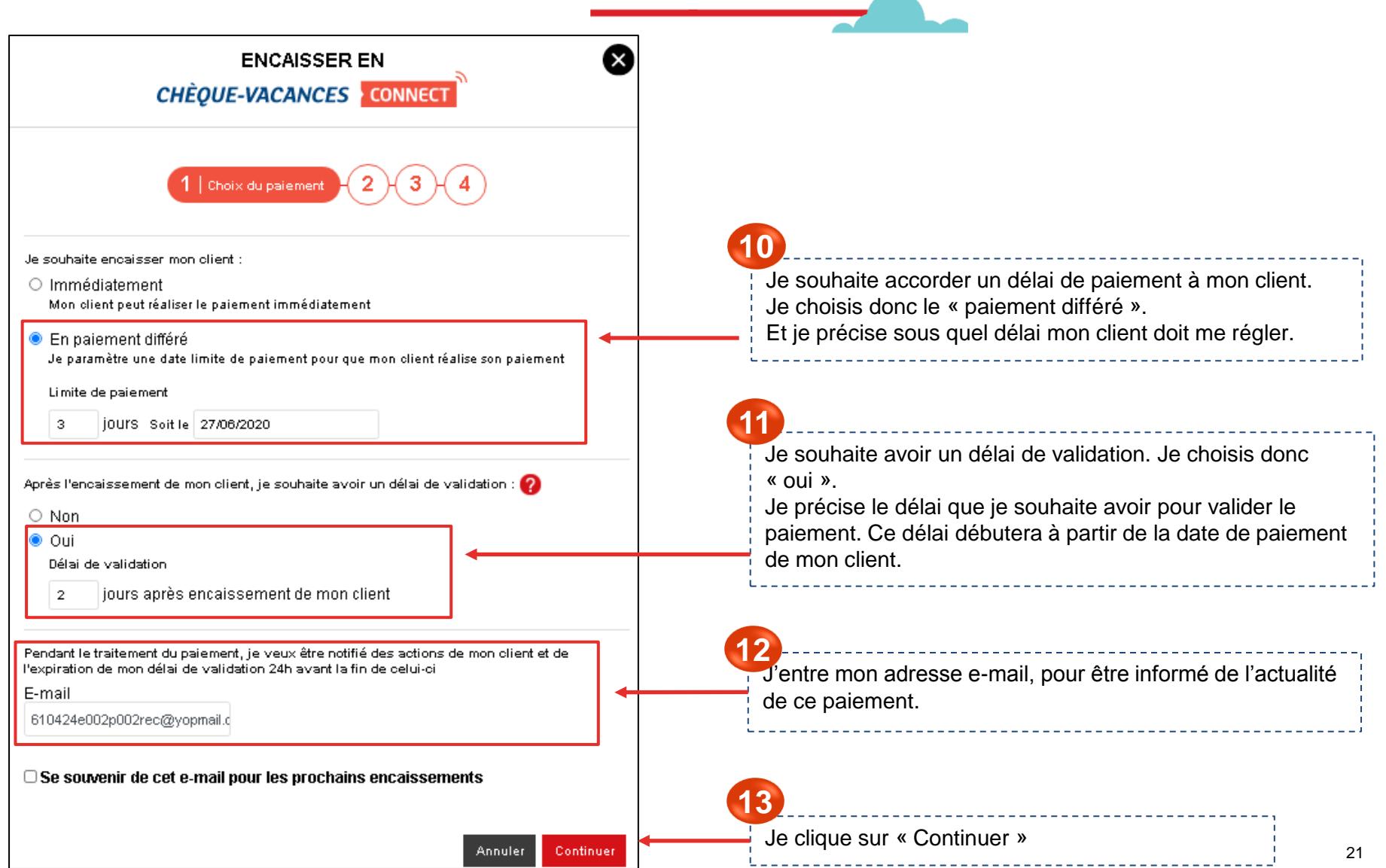

**Je souhaite laisser un délai de paiement à mon client Det m'accorder ensuite un délai de validation**

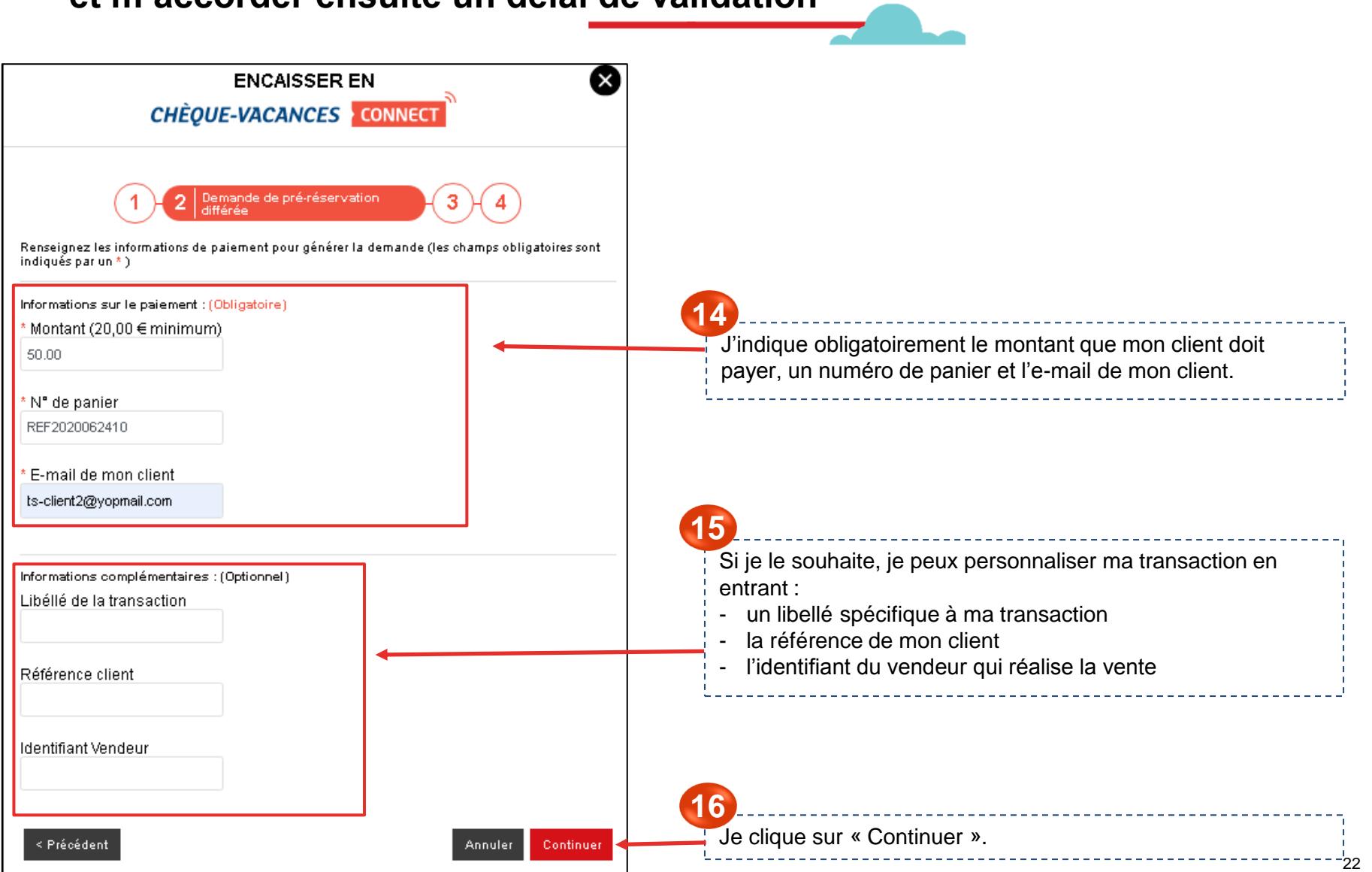

**Je souhaite laisser un délai de paiement à mon client et m'accorder ensuite un délai de validation D**

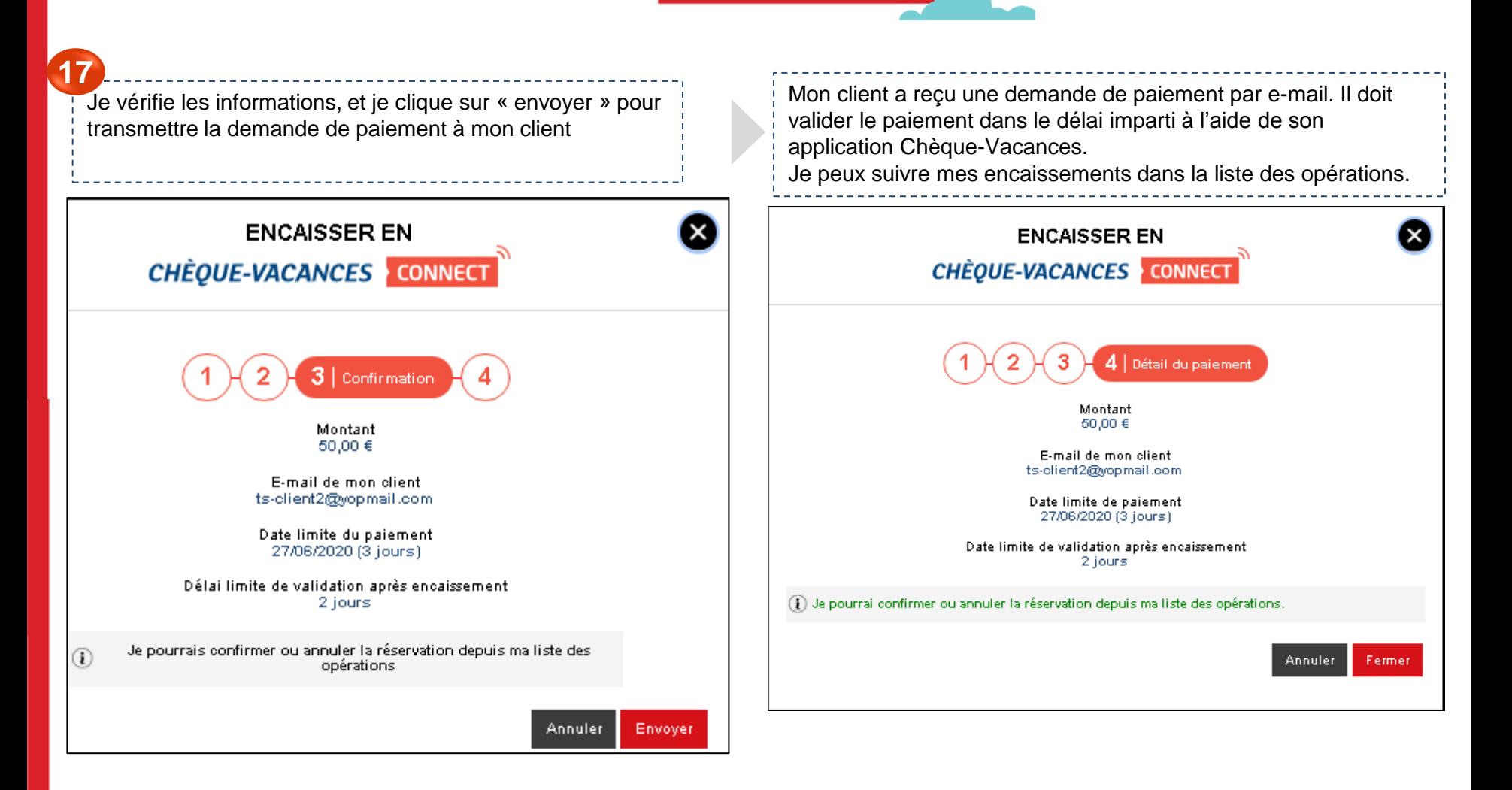

**Je souhaite laisser un délai de paiement à mon client Det m'accorder ensuite un délai de validation**

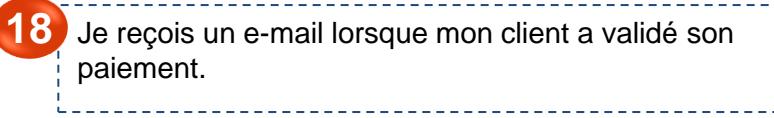

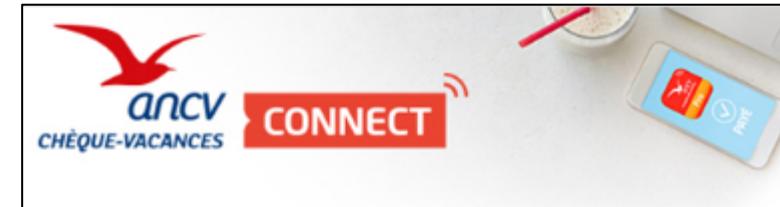

LA TRANSACTION A ÉTÉ VALIDÉE

**18** Sur mon Espace dédié, dans « Encaissement », puis « Espace d'encaissement », je constate que le statut de ma demande de paiement est « à valider ».

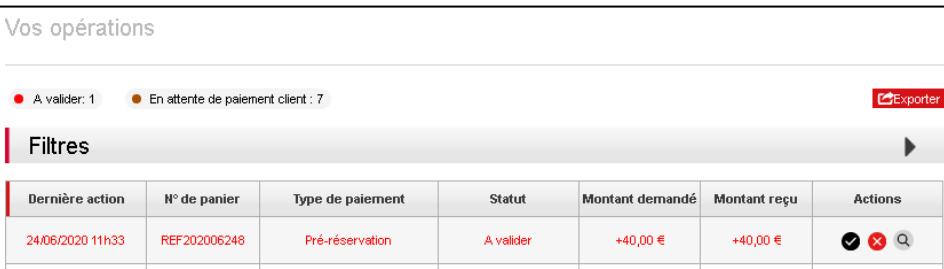

Bonjour,

Nous yous informons que la transaction en Chèque-Vacances Connect [nº : foo2udp610] a été confirmée par votre client.

Identifiant : ts-client2@yopmail.com Date: 24/06/2020 à 11:59:35 Montant réglé : 50,00 €

Pour plus d'information, n'hésitez pas à vous connecter à votre Espace dédié.

#### **JE ME CONNECTE À MON ESPACE DÉDIÉ**

Nous vous remercions de votre confiance et à bientôt.

l'Agence Nationale pour les Chèques-Vacances

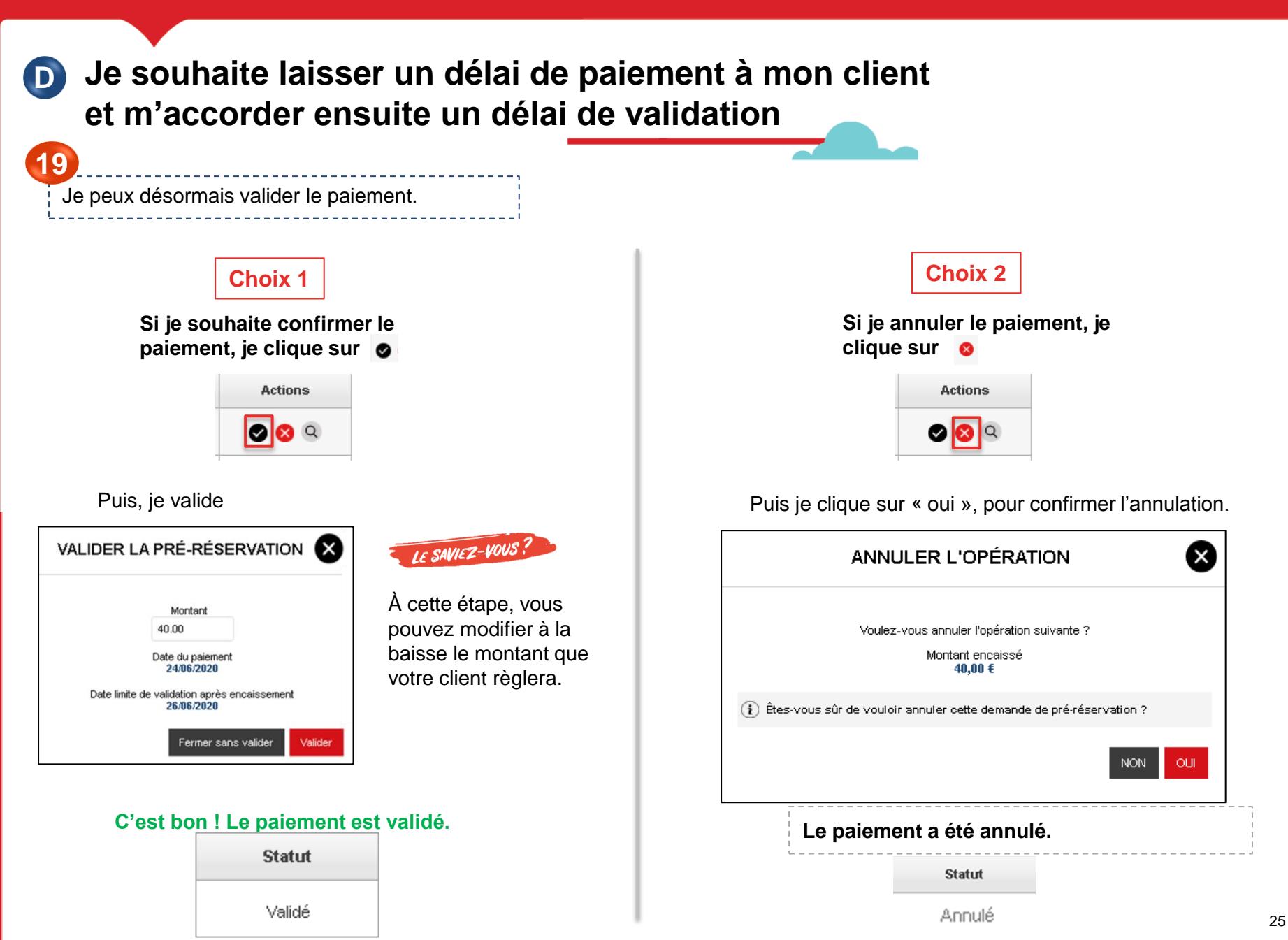